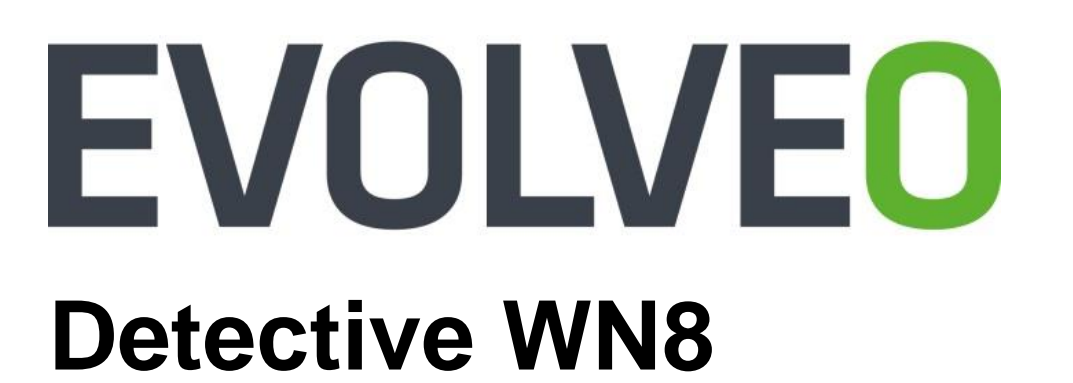

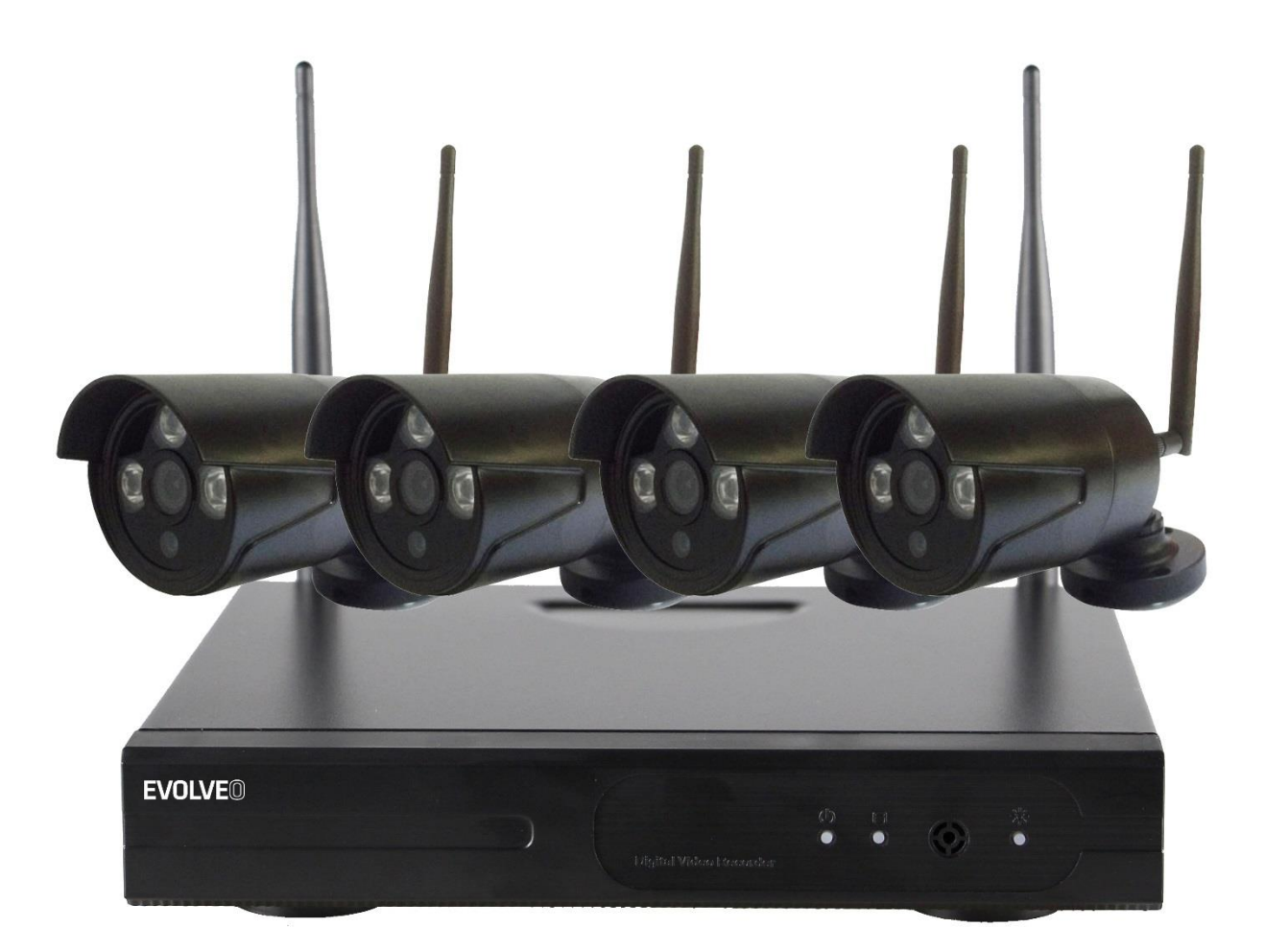

www.evolveo.com

# **Prohlášení**

Děkujeme, že jste si zakoupili náš výrobek! Zde je rychlý návod k použití zařízení. Více informací naleznete na našich webových stránkách a v centru nápovědy. Kvůli aktualizacím hardwaru a softwaru se v návodu k použití mohou nacházet nepřesné informace. O takových změnách není vydáváno předchozí upozornění.

# **Bezpečnostní upozornění**

1.Na zařízení nepokládejte žádné nádoby s tekutinou.

2.Zařízení používejte ve větraných prostorech a zabraňte zablokování větracích otvorů.

3.Abyste zabránili jeho poškození, používejte k napájení zařízení přiložený napájecí zdroj.

4.Zařízení používejte za doporučené pracovní teploty a vlhkosti. (Doporučena v tomto návodu nebo na webových stránkách prodejce)

5.Prach na PCB může způsobit zkrat. Pro bezproblémový provoz zařízení je doporučeno prach z PCB včas odstranit.

6.Při montáži zařízení prosím postupujte podle předpisů a nařízení platných ve vaší zemi.

# **Kontrola po vybalení**

Po obdržení balení prosím zkontrolujte podle přiloženého seznamu od prodejce, zda obsahuje všechna zařízení a příslušenství. Pokud něco schází, nebo je poškozeno, kontaktujte prosím prodejce.

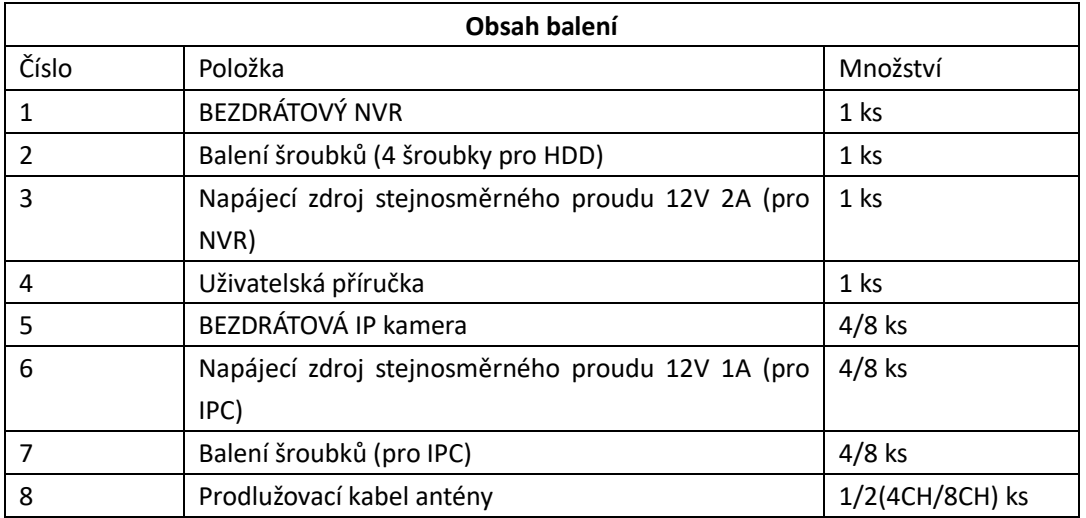

# **Před instalací**

Toto zařízení vyžaduje zapojení kabeláže. Před montáží a zapojením doporučujeme vyzkoušet všechna zařízení a díly.

## **NVR**

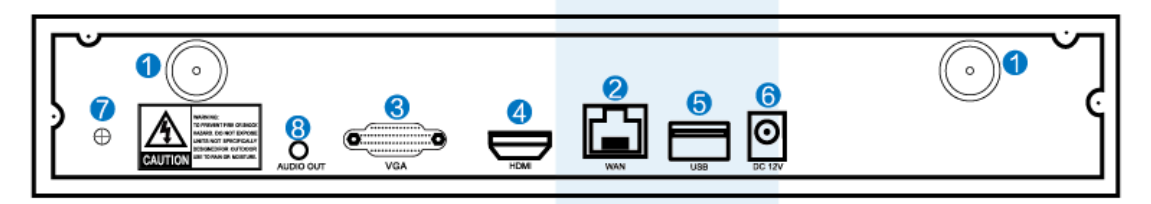

- 1. **Porty BEZDRÁTOVÝCH antén:** Dvě antény pro BEZDRÁTOVÝ dosah
- 2. **WAN port:** Pro připojení NVR k internetu
- 3. **VGA port:** Pro zobrazení na VGA monitoru
- 4. **HDMI port:** Pro zobrazení na HDTV
- 5. **USB porty:** Pro myš a zálohování
- 6. **Připojení napájení**

## **IPC**

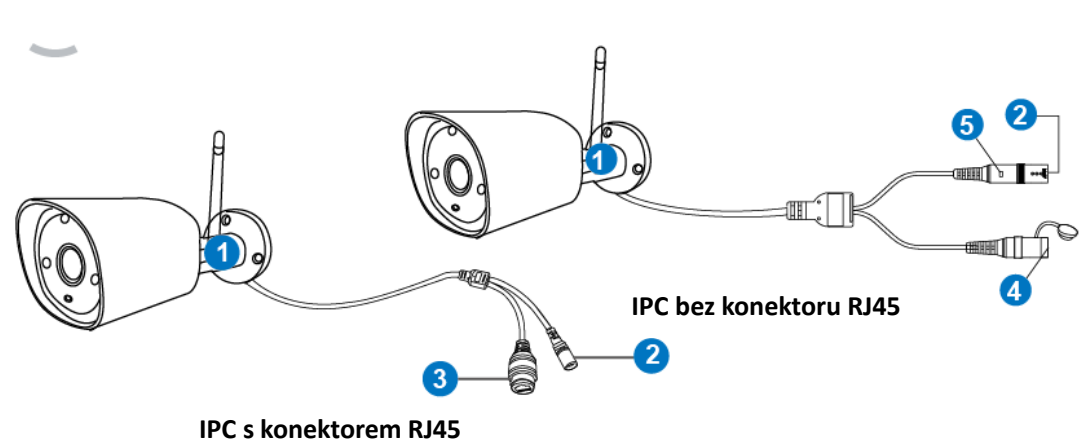

#### 1. **Bezdrátová anténa:** Bezdrátové připojení k NVR;

### 2. **Port napájení stejnosměrným proudem:** 12V 1A;

- 3. **RJ45 port:** Slouží k propojení a spojení IPC kabelem s NVR.
- Dosah bezdrátového signálu z NVR je omezený. Jsou-li kamery

mimo tento dosah, nemohou být ve spojení s NVR bezdrátově. Uživatelé mohou

Propojit kamery s NVR síťovými kabely.

4. **Tlačítko reset:** Stiskněte tlačítko reset na 5 vteřin pro obnovení továrního nastavení a vstup do módu propojení (matching- code).

### 5. **Stavová kontrolka:**

Tmavá: Systém IPC není připraven, nebo pracuje neobvykle. Bliká: IPC je ve stavu propojování.

# **Obsah je uzamčen**

**Dokončete, prosím, proces objednávky.**

**Následně budete mít přístup k celému dokumentu.**

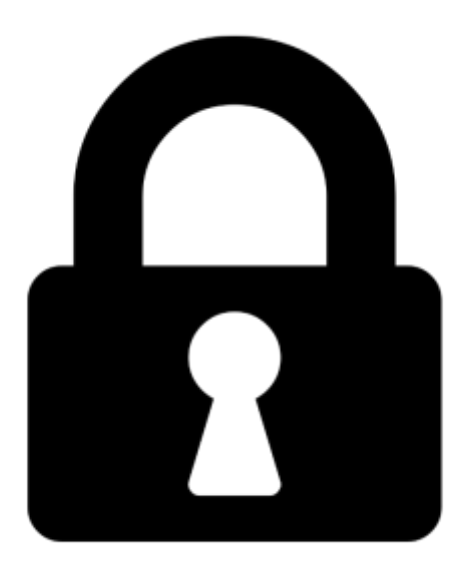

**Proč je dokument uzamčen? Nahněvat Vás rozhodně nechceme. Jsou k tomu dva hlavní důvody:**

1) Vytvořit a udržovat obsáhlou databázi návodů stojí nejen spoustu úsilí a času, ale i finanční prostředky. Dělali byste to Vy zadarmo? Ne\*. Zakoupením této služby obdržíte úplný návod a podpoříte provoz a rozvoj našich stránek. Třeba se Vám to bude ještě někdy hodit.

*\*) Možná zpočátku ano. Ale vězte, že dotovat to dlouhodobě nelze. A rozhodně na tom nezbohatneme.*

2) Pak jsou tady "roboti", kteří se přiživují na naší práci a "vysávají" výsledky našeho úsilí pro svůj prospěch. Tímto krokem se jim to snažíme překazit.

A pokud nemáte zájem, respektujeme to. Urgujte svého prodejce. A když neuspějete, rádi Vás uvidíme!